# XtrkCadReader 2.0

### 1. Introduction

The XtrkCadReader utility converts layout schemes produced by the Open Source program **XtrkCAD** to JMRI Layout Editor format. **XtrkCAD** is freely available from http://www.xtrkcad.org

#### 2. License

XtrkCadReader is part of the **JMRI** project and is available under the GNU General Public License. For additional information about licensing terms, kindly refer to http://jmri.sourceforge.net/COPYING

### 3. Data conversion

The program automatically scales the layout in order to fit it into the user-defined rectangle (default 800x600 pixels), maintaining the original X/Y proportions, and converts the following track elements supported by JMRI Layout Editor:

Straight track segments; Curved track segments (supported since JMRI 2.8); Normal turnouts; WYE turnouts; Crossings; Bumpers; and Turntables.

# 4. Rendering of unsupported track elements

Other track elements are dealt with as follows:

Curved turnouts

are replaced by shorter normal turnouts, linked to the three original end points by means of straight segments.

Three-way turnouts

are replaced by two normal turnouts.

Single and double slip switches

are replaced by normal crossings.

Joints (easement transition curves)

are replaced by straight track segments.

Any other type of track is skipped.

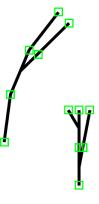

# 5. Optional rendering of curved tracks

Since version 2.8, JMRI supports curved tracks. If you are using an older version of JMRI, specify the option -a to force the conversion of curved tracks to polylines. With option -c you can specify the maximum length of the chord (default 20 pixels, minimum 3 pixels).

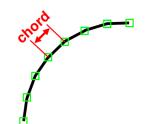

### 6. Automatic adjustments

While converting the file, XtrkCadReader performs the following adjustments:

- Merging of unconnected end points of track elements, if the distance between them is within a user defined tolerance (default 2 pixels).
- Insertion of null-length tracks between turnouts or crossings connected together (connection not allowed in Layout Editor).

### 7. Hidden tracks

Track segments that are marked as hidden in the original XtrkCAD file are converted to... hidden tracks, unless the following options are specified:

- -hi Instructs the program to ignore hidden track indicators contained in the XtrkCAD file (i.e. all tracks are made not-hidden).
- -hd Instructs the program to convert hidden tracks into dashed lines.

Please note that the above options only apply to track segments, since turnouts and crossings cannot be hidden in Layout Editor.

# 8. <u>Blocks</u>

Optionally, the program also breaks the layout into blocks, placing their boundaries in correspondence of block-gaps defined in XtrkCAD (option **-bg**) or of turnouts (option **-bt**) or both. When the turnouts option is chosen, the program places block boundaries on the frog side of turnouts, unless the point of another turnout follows immediately or within a user defined range.

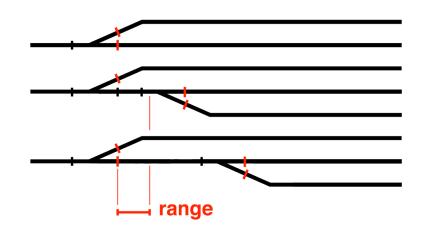

The range, in order to keep it scale independent, is expressed as a multiple of turnout's length.

Crossings are not assigned to any block, unless the **-bx** option is specified. In which case, the two

| range |          |
|-------|----------|
| 0.5   | <b>—</b> |
| 1.0   | <b></b>  |
| 1.5   | <b></b>  |
| 2.0   |          |
| etc.  |          |

crossing tracks are considered, for the purpose of block assignment, as if they were two independent track segments.

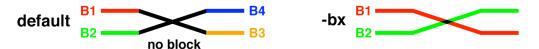

The default block numbers generated by the program are distributed almost randomly across the layout (depending on the order of tracks in the input file), but a specific name can be assigned to each block using the **-bn** option. To this purpose, the XtrkCAD description of one track element per block must be modified to include the text: **blocksystemname** *ssss* **blockusername** *uuuuu*. Only one track element per block needs to be modified (its position within the block is irrelevant). In order to modify the description in XtrkCAD, select "Describe option" (button marked with a question mark) and left-click on the desired track element (it cannot be a flexi-track segment). Block names can be inserted in **Manufacturer**, **Name** or **Part No.** fields. For additional information about block naming, refer to JMRI documentation.

#### 9. Turnout names

A specific name can be assigned to each turnout by modifying its XtrkCAD description to include the text: **turnoutname** *nnnnn*. For additional information about turnout naming, refer to JMRI documentation.

#### 10. Track width

JMRI Layout Editor displays main-track and sidetracks with different width. XtrkCadReader considers all tracks as being sidetracks, unless they are placed in a separate XtrkCAD layer named "MAINLINE".

#### 11. Known limitations

Scale

is computed as a ratio between the desired output size and the **room-size** defined in XtrkCAD. A wrong room-size can thus result in an inappropriate scale.

Track color

If blocks are generated, their "track color" is **black** and their "occupied track color" is **red**.

Continuing routes

of all turnouts are set to **closed**.

Numbering

of track elements, anchors and blocks start from 1 (default). The start value can be however changed with the following options:

-sa starting ID number for anchor points;

- -sb starting ID number for blocks;
- -se starting ID number for bumpers;
- -ss starting ID number for track segments;
- -st starting ID number for turnouts;
- -stt starting ID number for turntables;
- -sx starting ID number for crossings.

#### 12. Instructions

In order to launch XtrkCadReader, type the following command:

java -jar path1. XtrkCadReader.jar path2.inputfile [options]

or

java -jar path1. XtrkCadReader.jar [options] path2.inputfile

Where:

*path1* and *path2* depend upon the organization of the hard disk. *inputfile* is the file with **xtc** extension produced by XtrkCAD.

The output file has the same name of the input file and extension **xml**.

The following options can be specified in any order:

| -х<br>-у<br>-а | pixels<br>pixels | Width of the output frame (default 800 pixels)<br>Height of the output frame (default 600 pixels)<br>Render curved tracks as polylines (required for<br>JMRI versions prior to 2.8) |
|----------------|------------------|----------------------------------------------------------------------------------------------------|
| -C             | pixels           | Maximum chord length for arcs rendering (default 20.0 pixels, minimum 3.0). Meaningful only if –a option is specified.                                                              |
| -t<br>-hi      | pixels           | Tolerance for automatic merging of unconnected<br>end points (default 2.0 pixels)<br>Ignore XtrkCAD hidden tracks settings                                                          |
| -hd            |                  | Render hidden tracks as dashed lines                                                                                                    |
| -sa            | number           | Starting ID number for anchor points (default 1)                                                                                                    |
| -sb            | number           | Starting ID number for blocks (default 1)                                                                                                    |
| -se            | number           | Starting ID number for bumpers (default 1)                                                                                                    |
| -SS            | number           | Starting ID number for track segments (default 1)                                                                                                    |
| -st            | number           | Starting ID number for turnouts (default 1)                                                                                                    |
| -stt           | number           | Starting ID number for turntables (default 1)                                                                                                    |
| -SX            | number           | Starting ID number for crossings (default 1)                                                                                                    |
| -bg            |                  | Enable automatic definition of blocks, based on XtrkCAD block gaps.                                                                                                    |

| -bt        | Enable automatic definition of blocks, based on turnouts position.                                |
|------------|---------------------------------------------------------------------------------------------------|
| -br number | Maximum range for inclusion of turnouts in the same block - see documentation above (default 2.0) |
| -bx        | Assign block numbers also to crossings.                                                           |
| -bs        | Automatically assign sensor names to blocks. (e.g. Block user name: B01; Sensor name S01).        |

#### 13. CAVEAT

This program is supplied "AS IS" and has been tested with a limited number of layout schemes. The output generated by it can thus be "far from perfect" and may require some manual adjustments.